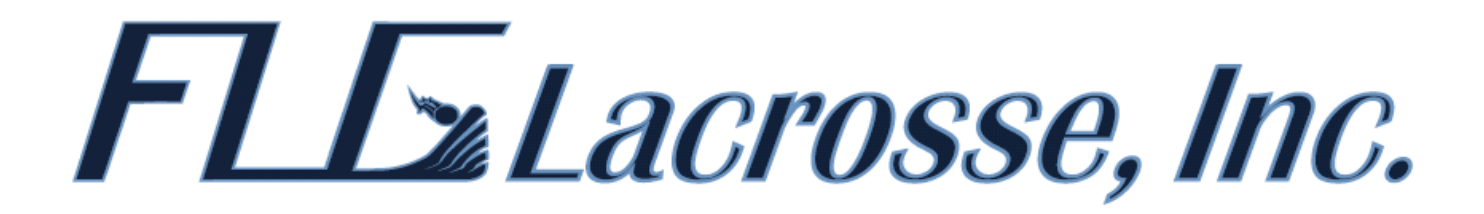

## **How to Sync the FLG Calendar with Google Calendars and mobile devices**

If you have a gmail account, you can add the FLG Calendar to it, which will allow FLG event dates and times to update live (practice, tournaments, clinics, events, community service, meetings, etc)

First, log into your gmail account. Then browse to **flglacrosse.com**, and click Calendar

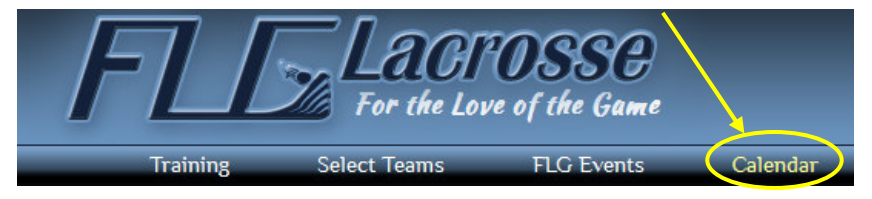

Yes, add this calendar | No, do not add this calendar

**O** Categories v 2014 BOYS SELECT TEAM ● 2014 GIRLS SELECT TEAM By default, events from all teams will be included. 2015 BOYS SELECT TEAM If you only want to view certain teams' events, click the  $\ell$   $\sim$   $\ell$   $\sim$  2015 GIRLS SELECT TEAM dropdown, and select one-by-one the teams you want to sync. 2016 BOYS SELECT TEAM 2016 GIRLS SELECT TEAM Your selections will be highlighted, as shown on the right. ● 2017 BOYS SELECT TEAM 2017 GIRLS SELECT TEAM To reset your selections, just click the **x** next to "Categories". ● 2018 BOYS SELECT TEAM ● 2018 GIRLS SELECT TEAM 2019 BOYS SELECT TEAM 2019 GIRLS SELECT TEAM Once your selections are made, click  $8^{\text{+ Add to Google}}$  at the bottom. 2020 BOYS SELECT TEAM 2021 BOYS SELECT TEAM Then, click "Yes, add this calendar" at the confirmation screen below: ● 2022 BOYS SELECT TEAM **• FLG COMMITTED TEAM** ● FLG EVENTS Do you want to add this calendar? Would you like to add calendar: http://flglacrosse.com/?plugin=all-in-or

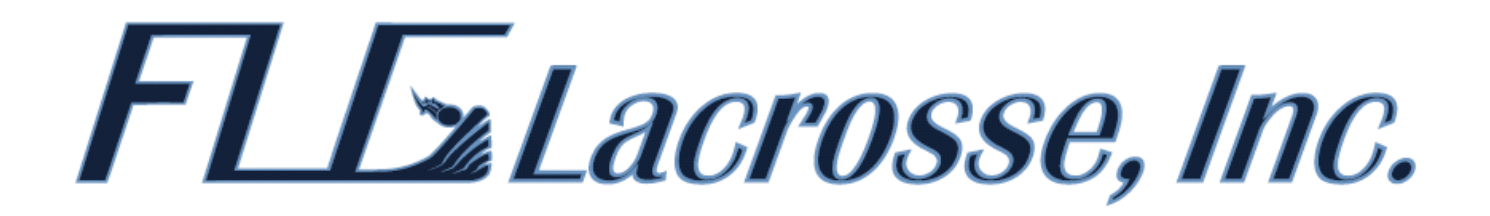

You will find the FLG calendar in your "Other Calendars" section. Make sure the box next to it is a color besides white, so the events show up on your calendar.

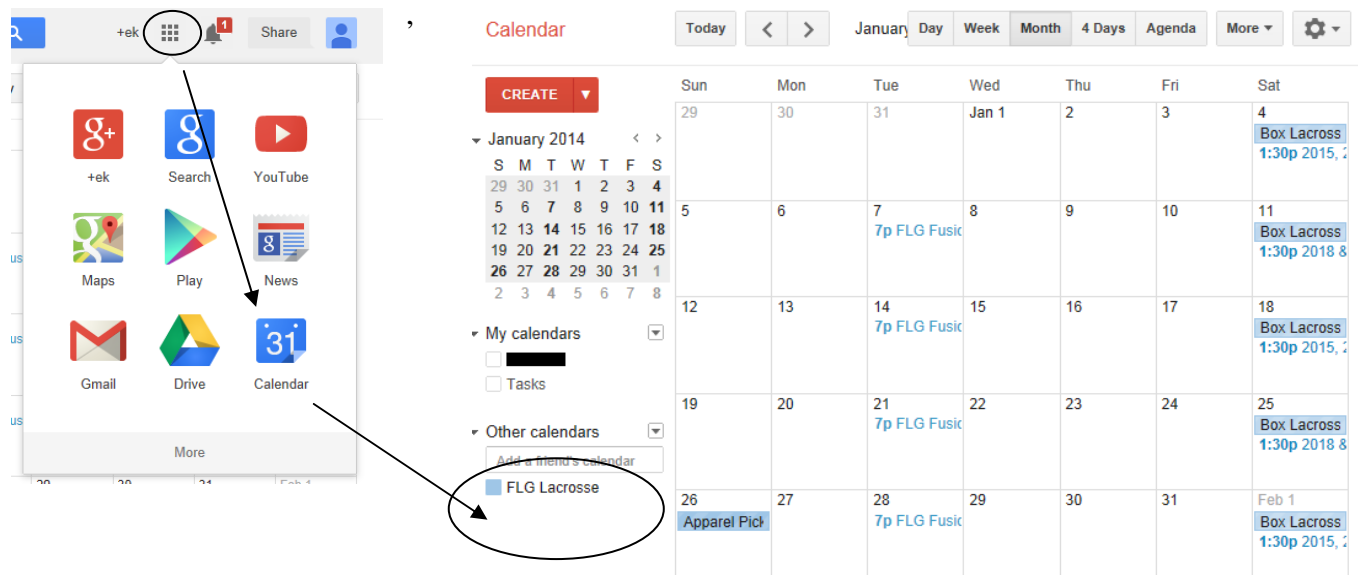

**To sync this calendar with your mobile device, simply add your gmail account to the device.** 

## *IMPORTANT!! For iPhone / iPad users:*

To sync this calendar with an iPhone / iPad, you will have to browse to the site below from a computer (while logged into gmail), and put a check next to the FLG Calendar, as shown below.

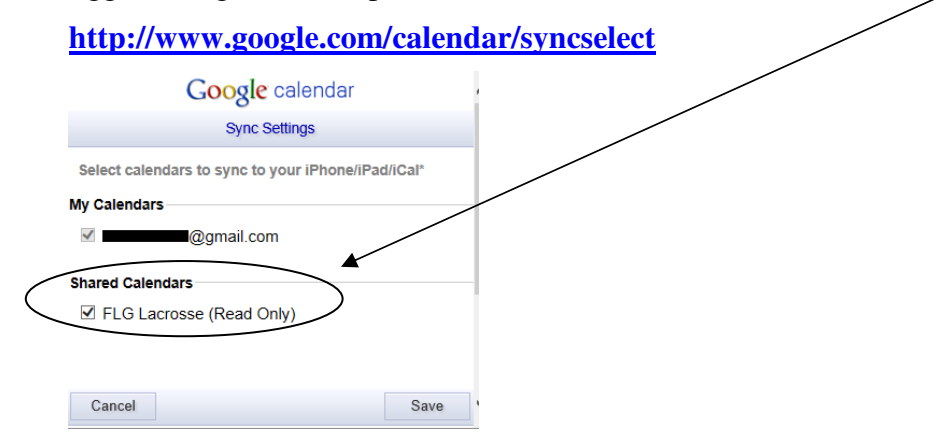

If you have any questions, please call or email Joy Winkoff. 516.750.6500 or jwinkoff@flglacrosse.com

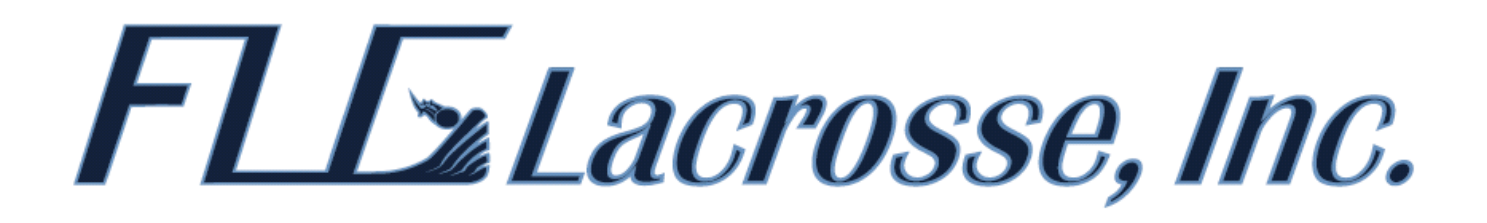